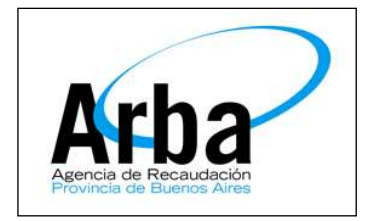

#### **La Plata 26 de Mayo de 2015**

## **Dpto de Planificación y Control de Gestión de la Información Territorial**

# Motivos de Devolución Consulta Pública - Estado del Trámite

El Profesional podrá consultar el Estado del Trámite y los motivos por los cuales ha sido devuelto, desde la Consulta Pública de la página de ARBA: www.arba.gov.ar, opción Catastro / Consulta (Imagen 1).

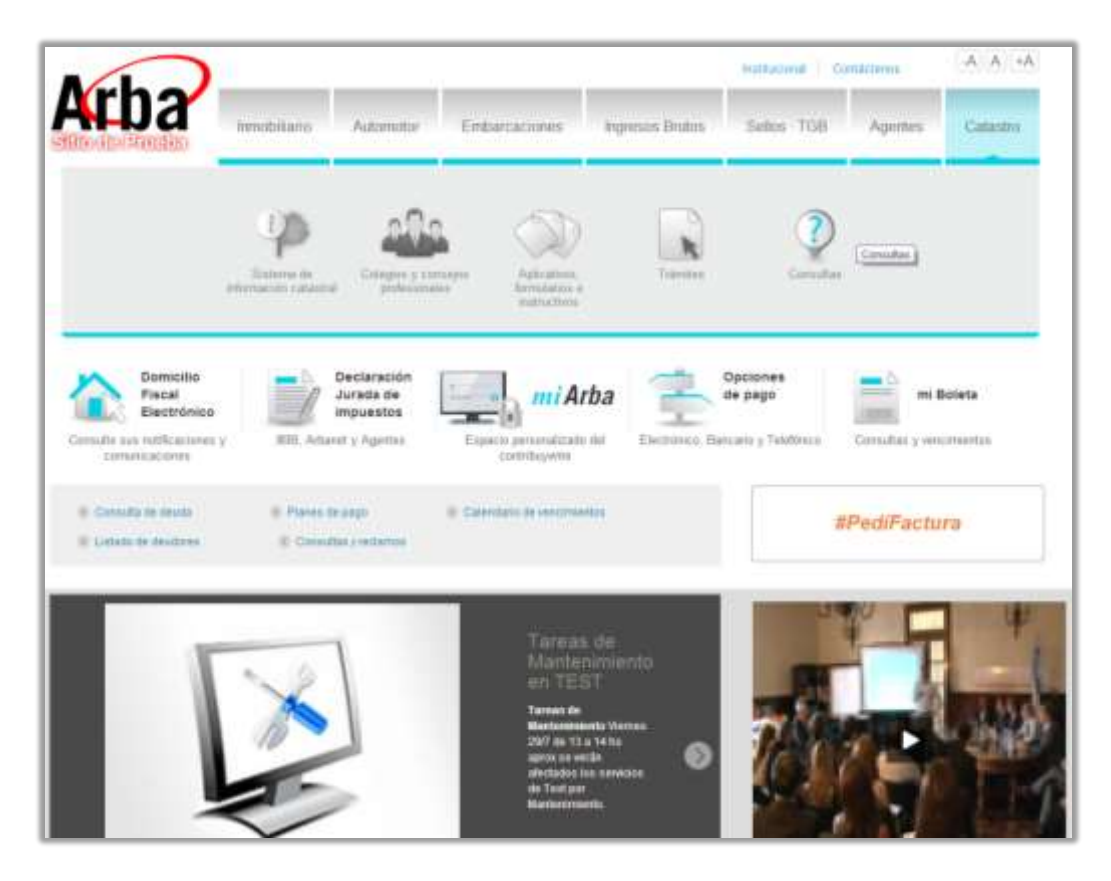

#### **Imagen 1**

Acto seguido, deberá seleccionar la opción Verificacion del Estado del Trámite (Imagen 2), para luego seleccionar del menu la opción Consulta / Número de Trámite (Imagen 3).

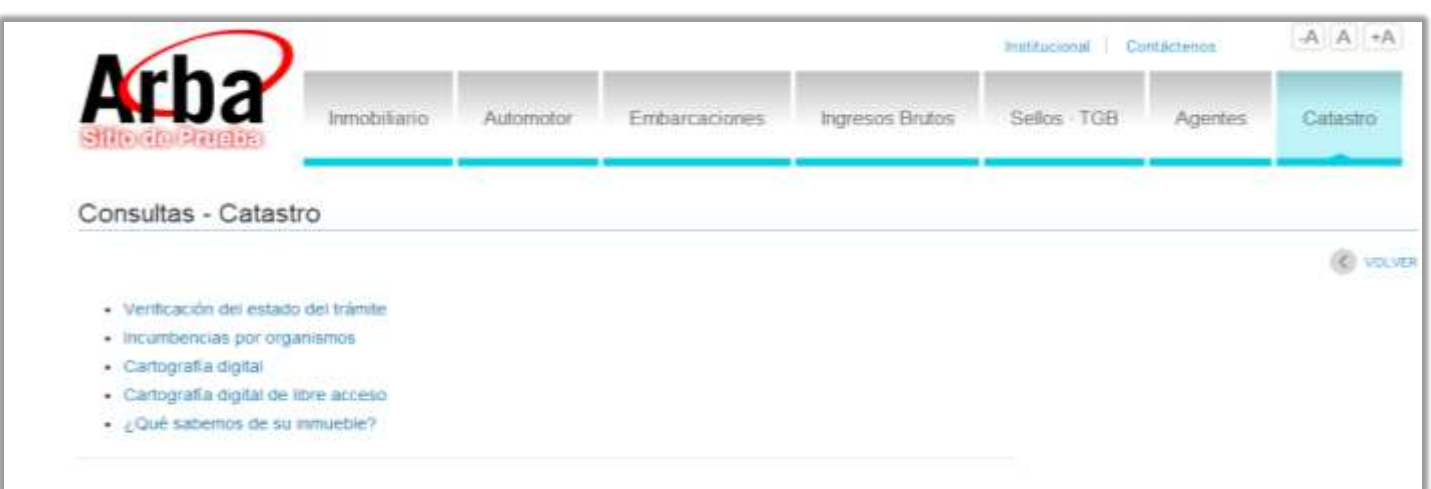

**Imagen 2**

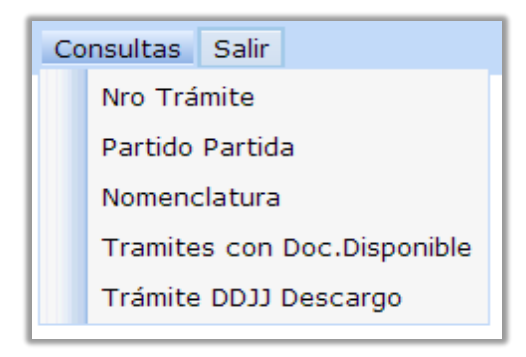

**Imagen 3**

Esto le permitirá al usuario tipear el Número de Oblea correspondiente y verificar el estado del Trámite y en caso de que se encuentre devuelto, poder ver los Motivos de Devolución seleccionados por el Usuario Interno (Imágenes 4 a 6).

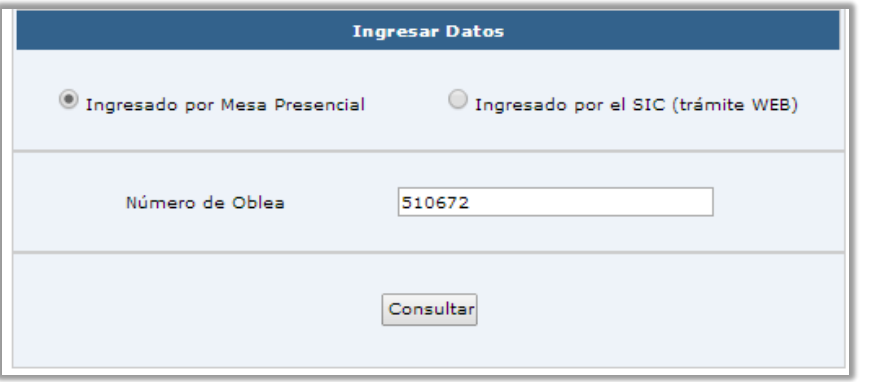

### **Imagen 4**

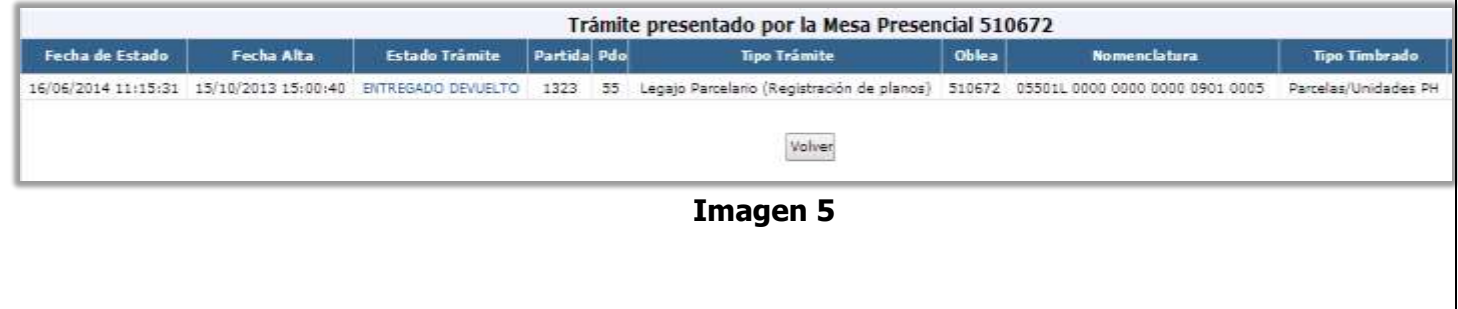

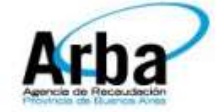

# Informe de Rechazo

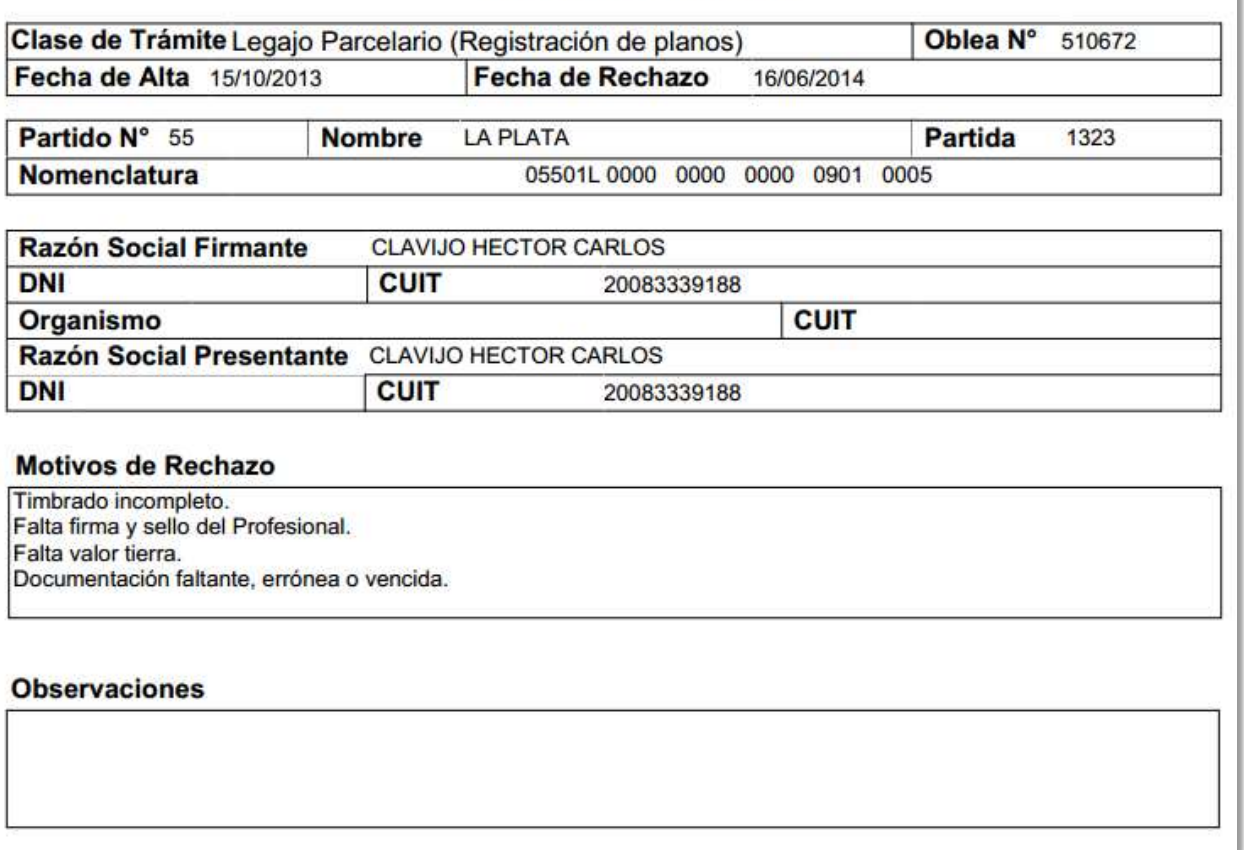

Imagen 6